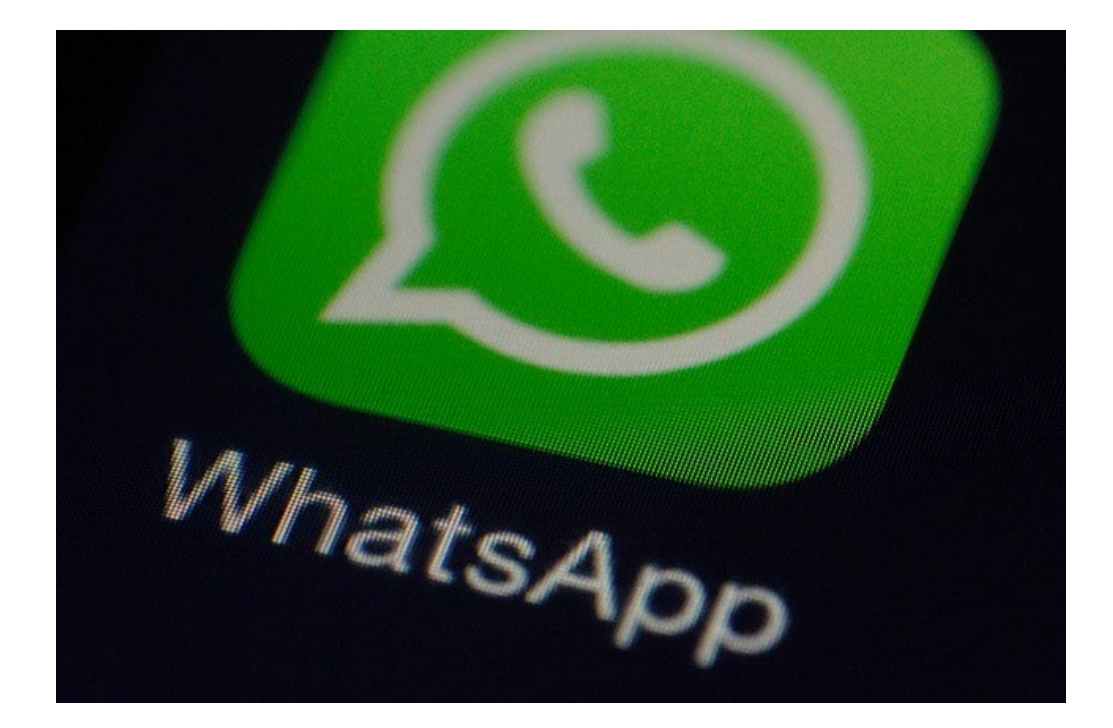

# **WHATSAPP**

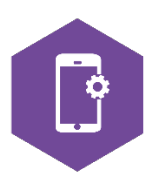

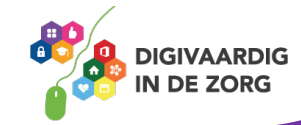

## **WhatsApp, we hebben het (bijna) allemaaal**

WhatsApp is het grootste sociale media platform in Nederland. Onder 20 – 64 jarigen maakt 9 van de 10 mensen gebruik van WhatsApp. 9,3 miljoen mensen gebruikt de dienst dagelijks. Dat is meer dan de helft van Nederland!

Wereldwijd zijn de cijfers niet minder indrukwekkend. Er komen per seconde ongeveer 5 nieuwe gebruikers bij. Per seconde sturen ruim 600.000 mensen een appje naar een ander. Dat is in 24 uur 432.000 nieuwe gebruikers erbij en bijna 52 miljard berichtjes … in 1 dag! Dat is niet te bevatten.

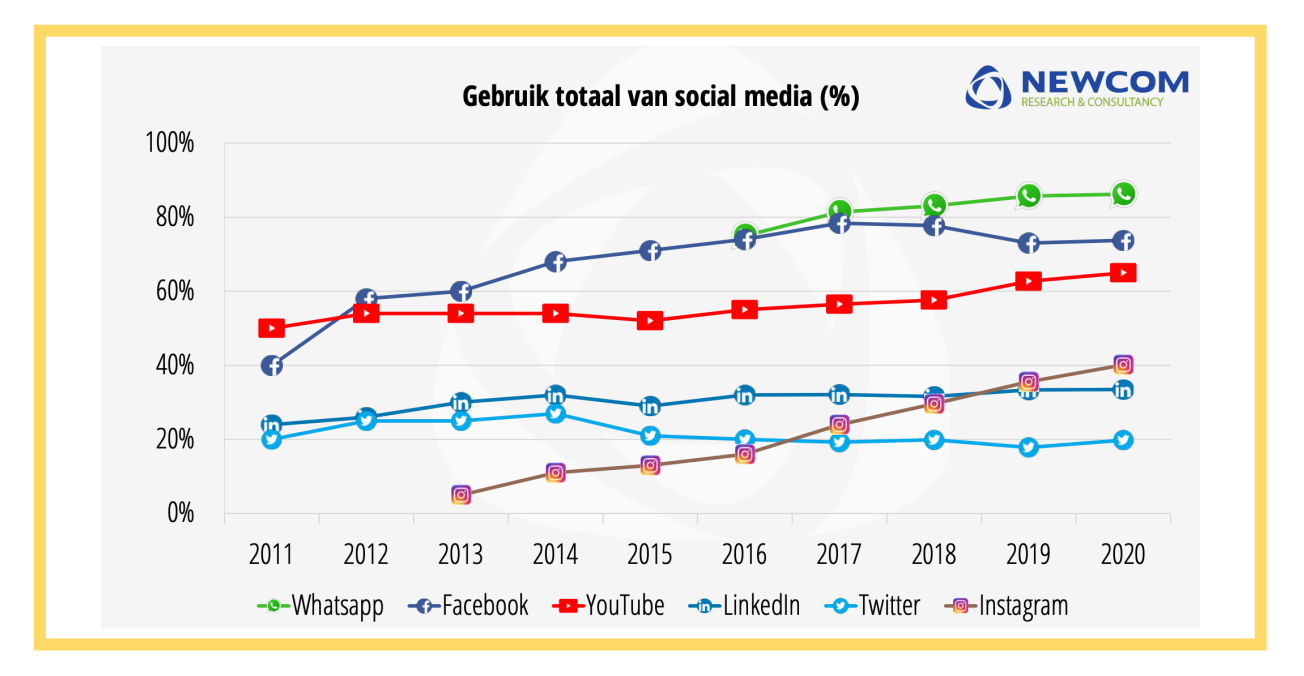

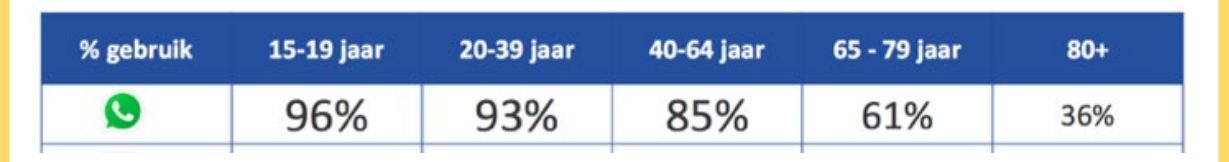

Bronnen: het jaarlijks onderzoek naar social media gebruik in 2019 en 2020 door Newcom

We gebruiken WhatsApp dus massaal. Om korte berichtjes naar elkaar te sturen, chatten, met tekst, foto's, video's en audio (geluid). Ook kan je ermee bellen. Allemaal … gratis (wanneer je wifi hebt)!!

Het is een snelle manier van contact maken. En die snelheid wordt ook verwacht door de afzender. Dus je hoort eigenlijk ook meteen een antwoord terug te sturen. Daarmee is het een stuk sneller dan e-mail of een bericht op andere social media platformen.

Jongeren weten al bijna niet meer hoe ze een volledige e-mail moeten opstellen. Maar een appje sturen met emoji, geen probleem! Ook midden in de nacht, als het zo uitkomt.

WhatsApp is makkelijk en geeft nieuwe mogelijkheden. Je gaat leren hoe het werkt. Tegelijk komen er nieuwe grenzen en bezwaren bij kijken. In deze training leer je daar ook meer over.

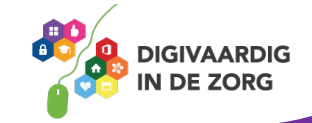

### **Installeren**

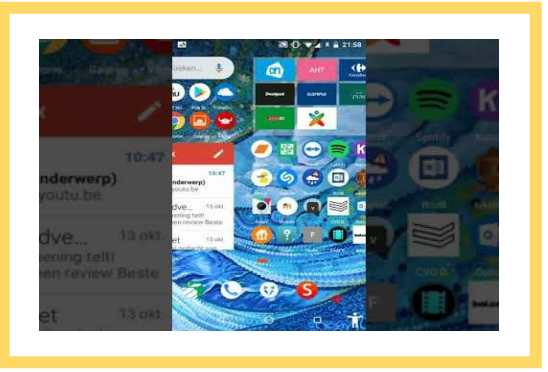

Waarschijnlijk is dit stukje totaal overbodig omdat de kans groot is dat jij een van de velen bent die [WhatsApp](https://www.whatsapp.com/?lang=nl) al op hun smartphone hebben staan. En dat je al lang hebt ontdekt dat WhatsApp heel eenvoudig te gebruiken is. Maar het kan zijn dat dit bij jou nog niet zo is. Daarom toch een kort stappenplan.

Je kunt ook op de video hiernaast klikken of op YouTube zoeken naar '*WhatsApp installeren.*' Let op dit is wel voor een Android telefoon (geen iPhone).

1. Ga naar de app-store op je telefoon waar alle apps aan te schaffen zijn. Zoek WhatsApp op, het is gratis en heet in de app-store WhatsApp Messenger, van ontwikkelaar WhatsApp Inc. Hierboven zie je het logo.

- 2. Klik / tik op download.
- 3. De app wordt dan direct op je telefoon opgeslagen.
- 4. Open WhatsApp

5. Type het telefoonnummer van je smartphone, en begin met +31 als landencode van Nederland. Bijvoorbeeld +31612345678 wanneer je nummer 06-123 456 78 is. (België is +32)

6. Vul het profiel in met een portretfoto van jezelf. Die zoek je op in de fotobibliotheek van je telefoon. Of je maakt even een selfie. Vul ook je naam in en andere gegevens die gevraagd worden. Anderen krijgen dat te zien!

7. WhatsApp haalt al je contacten uit je adresboek op om te kunnen gebruiken.

Je bent nu klaar om met WhatsApp te gaan beginnen.

Volg de bovenstaande stappen om WhatsApp op je (werk)telefoon te installeren.

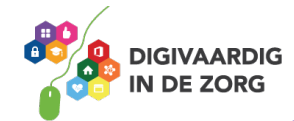

### **Een bericht opstellen en beantwoorden**

Klik op de video hiernaast om te zien hoe je een berichtje verstuurt met een Android telefoon. Of volg de volgende tekst.

Open de WhatsApp-app. Selecteer 'chats'. Tik op het groene rondje met een tekstvelletje (Android) of op het vierkantje met een pennetje erin (Apple).

Selecteer een van je contacten aan wie je een appje wil sturen. Wanneer je al eerder berichten hebt uitgewisseld dan zie je die verschijnen.

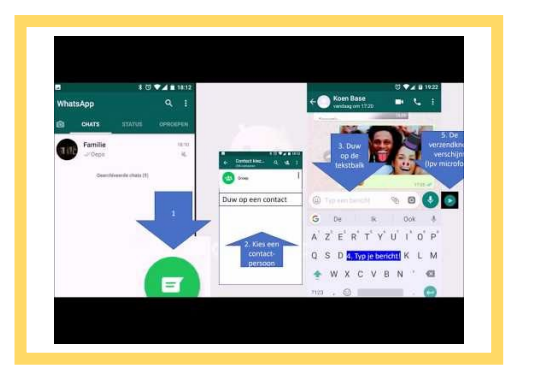

Type je nieuwe bericht. Vul aan met emoji via je toetsenbordje (het lachende gezichtje). Tik op het tekeningentje van een papieren vliegtuigje (Android en Apple) om te versturen.

#### **Foto's en video's sturen**

Je kan een bericht aanvullen met een foto of video. Je volgt dan dezelfde stappen en tikt ook op het tekeningetje van een fotocamera. Kies uit de fotobibliotheek op je telefoon een foto of video. Typ er nog wat bij als je wil, en verstuur weer met het vliegtuigje. Klik op de video hiernaast om te zien hoe je dit doet met een iPhone. Of zoek op YouTube naar '*WhatsApp (iphone): foto versturen*'

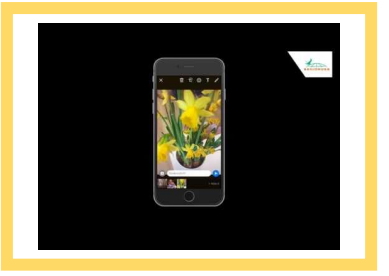

#### **Een bericht inspreken en beluisteren**

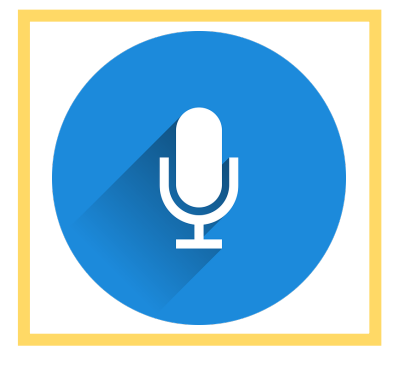

Deze functie kan je veel tijd besparen! In plaats van een hele lap tekst te typen kan je ook een geluidsopname sturen die je inspreekt. Ook in andere apps kan dit soms en het werkt allemaal op dezelfde manier.

In je scherm zie je naast het kleine fotocameraatje een klein blauw microfoontje getekend staan. Hou dit ingedrukt om een boodschap in te spreken en laat het los om deze te versturen. Zo simpel is het.

Wanneer je een geluidsfragment krijgt toegestuurd, tik je op het liggende driehoekje dat je ook kent van de afspeelknop op geluidsapparatuur. Het fragment speelt dan af. Je hoort de boodschap van de afzender.

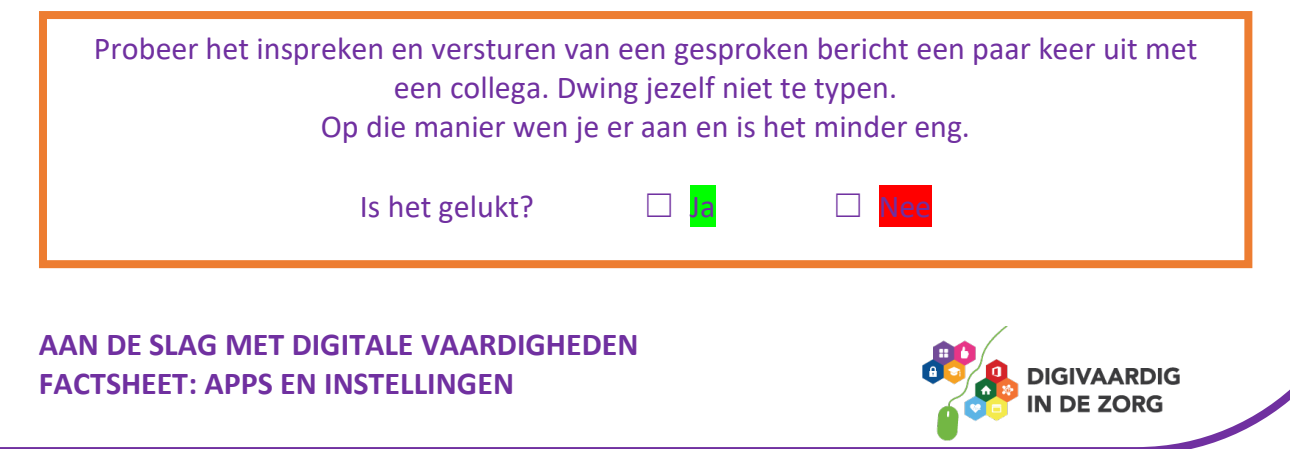

Er is nog een tweede microfoontje, dat staat in het toetsenbord dat in het scherm van je telefoon verschijnt. Hiermee maak je geen geluidsopname maar dicteer je een tekst, die je smartphone omzet in getypte tekst.

Stel dit in op iPhone via 'instellingen', 'algemeen', 'toetsenbord' en 'schakel dicteren in'.

Voor Android download je de Google Toetsenbord-app. Of kijk eerst of je binnen 'instellingen' 'spraak gestuurd toetsenbord' kan vinden.

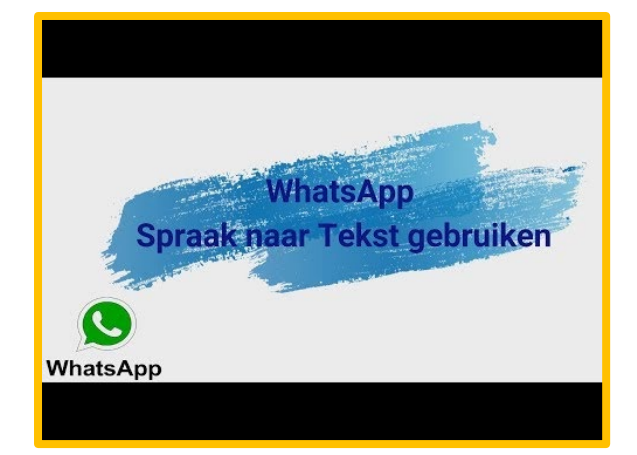

#### **Dicteer functie**

Klik op de video hierboven om te zien hoe je met de dicteer functie berichtje kunt inspreken en deze automatisch naar tekst worden omgezet. Wanneer is deze functie handig voor jou?

#### **Een groep aanmaken**

In WhatsApp kan je niet alleen een berichtje sturen naar één persoon tegelijk, maar ook naar een hele groep! Bijvoorbeeld je collega's. Of je volleybalteam. Of je gezin. Of een groep mantelzorgers.

Een groepsapp maak je door binnen 'chats' een nieuw bericht te maken. Je selecteert dan niet één contact uit je adresboekje, maar kiest 'Nieuwe groep' (Apple) of 'Groep' (Android) waarna je de toekomstige leden voor die groep aantikt. Ze worden dan in de groep geplaatst. Je bedenkt nog even een naam voor de groep en zoekt er een leuke foto bij en klaar is je groep.

> Zoek uit of er op jouw werk een WhatsApp-groep is van collega's. Wat is / zijn de naam / namen van de groep(en)?

………………………………………………………………………………………

………………………………………………………………………………………

………………………………………………………………………………………

Vraag of iemand je daar lid van kan maken.

Géén groep?

Maak er dan zelf een aan met hulp van de beschrijving. Het kan net dat extra onderling contact zijn waar je niet voor gaat bellen en ook niet voor gaat e-mailen.

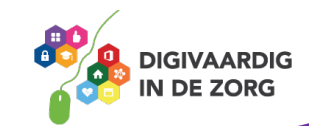

#### **Tips voor groepen**

1. Zoals iedere online community is het slim een beetje in de gaten te houden wat er in de groep gebeurt. Beheerders kunnen mensen toelaten en verwijderen bijvoorbeeld. Heb je een groep die je met collega's deelt, maak er dan een aantal medebeheerder. Dan blijft je groep ook beschikbaar wanneer de initiatiefnemer een andere baan krijgt en je organisatie verlaat.

Tik op de naam van de groep, dan op 'groepsinstellingen.' Dan op 'Groepsbeheerders wijzigen.' Selecteer welke groepsleden jij beheerder wil maken.

2. In groepen kan je het (alleen in de Android-app!) zo instellen dat alleen vanuit de beheerder berichten gestuurd kunnen worden. Dus zonder dat alle leden kunnen reageren. WhatsApp probeert hiermee groepen overzichtelijk te houden. Misschien een idee?

Open de groep in WhatsApp, tik op het onderwerp van de groep, tik op 'groepsinstellingen' en dan op 'berichten versturen.' Daar kan je kiezen of alle leden iets kunnen versturen of alleen de beheerder(s).

Bron[: https://tweakers.net/nieuws/140441/nieuwe-whatsapp-functie-laat-alleen-beheerders-berichten-sturen-in-groep.html](https://tweakers.net/nieuws/140441/nieuwe-whatsapp-functie-laat-alleen-beheerders-berichten-sturen-in-groep.html)

3. Binnenkort wordt het mogelijk om te voorkomen dat anderen je ongewild in een WhatsApp groep plaatsen. Je moet dan eerst zelf toestemming geven dat jij daar lid van wil worden. Je vinkt aan of iedereen, alleen jouw contacten of niemand jou ongevraagd in een groep kan zetten. Je krijgt een berichtje als iemand dat probeert en je moet toestemming geven of weigeren. Bron: <https://wabetainfo.com/whatsapp-is-developing-a-group-invitation-system/>

Kijk of je groepen beheert waar meerdere beheerders instellen handig kan zijn. Maak andere leden ook beheerder.

Kijk of je groepen beheert waar je eigenlijk wel informatie wil delen, maar zonder te moeten reageren op wat iedereen daarvan vindt.

#### **Bellen via WhatsApp, met en zonder beeld**

Met WhatsApp kan je ook bellen. Misschien niet het eerste waar je aan denkt.

En het werkt ook niet altijd even goed. Omdat dit via Wifi of 4G gaat kan het zijn dat de kwaliteit niet goed is.

In iOS van Apple ga je naar 'Gesprekken,' je ziet een telefoonhoorn getekend (inmiddels iets van vervlogen tijden). In Android ga je naar 'Oproepen' en tik je op het telefoonhoorntje. Je selecteert dan met wie je gaat bellen.

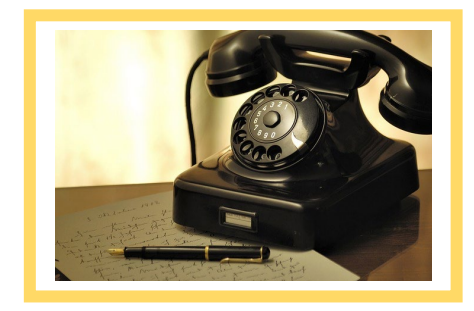

Let op, de verbinding wordt meteen gemaakt! Wil je het gesprek stoppen dan tik je op het rode rondje dat op je scherm verschijnt.

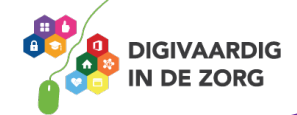

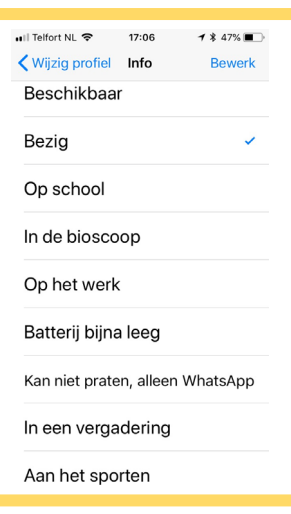

#### **Je status aanpassen**

Je kan anderen laten weten hoe het met je gaat of wat je doet, zonder dat ze je gezien of gesproken hebben. Dat doe je met je 'status'. Met een zinnetje dat je maakt en anderen dan te zien krijgen zoals: 'Ik ben bezig'.

In Android kan je bij je status een nieuwe profielfoto kiezen of een tekst typen. Dat laatste doe je via het pennetje boven het fotocameraachtige plaatje. In beide gevallen verschijnt wat je aanpast op de plek van je profielfoto.

In Apple kan je je status aanpassen via 'Instellingen' of het tandrad onder in beeld. Je ziet dan als eerste je eigen profielfoto, je naam en je huidige status staan. Tik op je eigen naam. Bij 'info' tik je weer en kan je je nieuwe status kiezen die past bij wat je op dat moment doet.

Je status hoef je niet iedere keer aan te passen. De meeste mensen kiezen er één als ze net beginnen met WhatsApp en veranderen die daarna nooit meer. Prima.

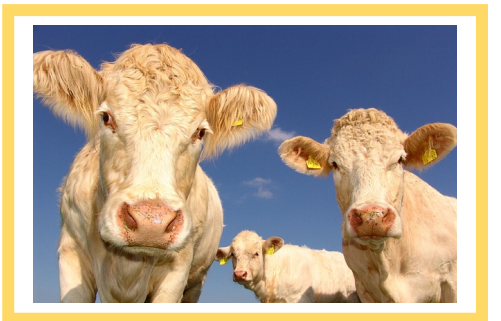

#### **Voor als je echt nieuwsgierig bent …**

Dan heb je geluk. Want WhatsApp verraadt een paar dingen over je contacten.

Je kan zien of een ander je bericht heeft gelezen. Je ziet dan bij de ontvangst van jouw bericht twee grijze vinkjes bij je berichtje staan. Je bericht is aangekomen bij de ander. Wanneer iemand je bericht ook nog heeft geopend veranderen die vinkjes in blauw. Check, dubbel check!

Je kan ook zien wanneer iemand voor het laatst online was. Handig om soms te zien of iemand je bericht meteen kan lezen, of dat het langer duurt voor je een antwoord kan verwachten. Je maakt dan een chatbericht en selecteert de ontvanger. Behalve alle eerdere berichten tussen jullie zie je nu ook bij de naam van de ander staan wanneer die voor het laatst 'gezien' is.

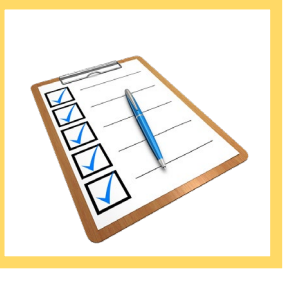

Ga via 'Instellingen' en 'Account' naar 'Privacy' om de 'Leesbewijzen' aan of uit te zetten. Wanneer je deze optie zelf op aan hebt staan, kan een ander aan de blauwe vinkjes zien dat jij zijn / haar bericht hebt gelezen. Maar jij kan dat ook van de ander zien.

Heb je dit uit staan, dan kan jij ook niet zien of de ander jouw bericht heeft gelezen. Het is dus alles of niets.

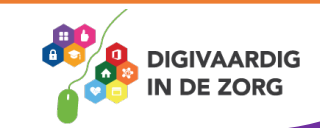

#### **Waar je WhatsApp niet voor zou moeten gebruiken**

Ook al doet bijna iedereen het, WhatsApp zou je eigenlijk niet moeten gebruiken in de hulpverlening. Het is onverstandig zorginhoudelijke informatie over en met cliënten en hun netwerken te delen.

Ja, de WhatsApp berichten zijn afgeschermd: encrypted. Behalve afzender en ontvanger kan niemand mee kijken. Daarmee lijkt het een veilig platform in de zorg. Maar daar gaat het niet om!

Je laat als cliënt (of familie van) en hulpverlener zien dat je een netwerkrelatie hebt met elkaar. Meta-data noem je dat, en die is niet afgeschermd. WhatsApp en daarmee Facebook (de eigenaar) weten dus dat je elkaar kent. Dat is informatie die voor een cliënt hoort tot gevoelige persoonlijke informatie. Als werker hoor je daar verantwoord mee om te gaan.

Bovendien veranderen de eenzijdig gemaakte spelregels nog al eens. Wat nu veilig lijkt hoeft dat niet te blijven, wanneer Facebook denkt dat het daarmee een voordeel kan behalen. WhatsApp valt onder Amerikaanse privacywetgeving waar de overheid toegang kan krijgen tot online communicatie. Jullie inhoudelijke gesprekken en relatie tot elkaar gaan dus naar computers in Amerika.

Wil je chatten met je cliënten? Neem dan een afgesloten veilige omgeving aan zoals [Jouw Omgeving.](https://www.jouwomgeving.nl/) Dat is gebouwd voor de hulpverlening. Of kijk of jouw organisatie een eigen platform heeft waarmee je veilig kan chatten met cliënten.

Dat collega's informatie knippen en plakken van app-berichtjes naar dossiers en andersom is jezelf en de cliënt voor de gek houden. Aan de ene kant is je dossier (hopelijk) goed beveiligd. Aan de andere kant ben je semi-openbaar met elkaar aan het communiceren. Dat is een onwenselijke situatie. Het is begrijpelijk dat je het doet en het komt vaak voor. Maar het mag niet. De oplossing? De bouwer van het online dossier zou een chatfunctie kunnen maken. Maar dat kost geld.

Kruis aan met wie jij wel eens Whatsapp contact hebt:

**Cliënten Familieleden** Collega's **Ketenpartners** 

#### **Waar je WhatsApp wel voor kan gebruiken**

Hoe kun je het contact dat jij met de personen die je hierboven hebt aangekruist op een veilige manier behouden?

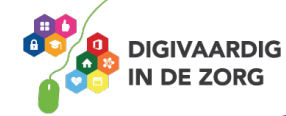

Gebruik je toch WhatsApp dan is het verstandig het contact te beperken tot het maken van afspraken, herinneringen versturen en verder alleen over koetjes en kalfjes te praten. Zodra het over behandelingen en begeleiding gaat, zou je WhatsApp niet meer moeten gebruiken.

#### **Standpunt van je organisatie?**

WhatsApp is voor jongeren (en jongere collega's) wel dé manier om te communiceren. Bellen en emailen doen ze nauwelijks. Dus dat je daarbij aansluit, is op zich logisch. Omdat het contact 24/7 door kan gaan, is het slim dat je (als organisatie) een standpunt inneemt. Ga je daarin mee of trek je ergens een grens? En maak je die grens ook duidelijk naar je doelgroep?

De snelheid en de dus ook de verwachting dat er snel wordt gereageerd horen bij dit platform. Maar het is aan jullie om daarmee om te gaan. Wanneer je duidelijk maakt dat je alleen tussen 09.00 en 16.00 uur kan reageren dan is dat zo.

Maar jullie kunnen ook besluiten dat je juist wel 24/7 bereikbaar wil zijn. Dat kan voordelen hebben. Bijvoorbeeld bij crisis. Dan heeft dat wel gevolgen voor hoe jullie je werk inrichten. Wie draait dan welke dienst?

Is WhatsApp gaandeweg in je werk binnengeslopen? Dan is het nu een mooi moment om er in je organisatie bij stil te staan. Stel richtlijnen op voor het verantwoord gebruik binnen jouw organisatie. WhatsApp geeft kansen, maar er zijn ook bezwaren. In deze training vind je daar voorbeelden van. Betrek die er bij. Vraag ook je AVG-functionaris om mee te denken.

> Wat is jullie doel met WhatsApp? Wat mag en wat vinden jullie acceptabel? Wat dus niet? Wat zijn mogelijke gevolgen voor cliënten en medewerkers? Welke afspraken komen daaruit? Hoe ga je die communiceren en handhaven?

#### **Help een datalek voorkomen**

De data (alle informatie zoals contactgegevens en de inhoud van de berichten) van WhatsApp op je telefoon zijn een potentieel datalek als je de telefoon een keer kwijtraakt. Zorg dus dat die telefoon beveiligd is met een code of vingerafdrukscanner.

En zorg ervoor dat de berichten van WhatsApp niet op het beginscherm van de telefoon verschijnen wanneer je nog niet bent ingelogd. Iemand die de telefoon vindt, kan dan niet meekijken.

Je kan handmatig eens per maand alle chat-data van de WhatsApp-app wissen. Zeker wanneer je niet kan aantonen waarvoor je die zou bewaren. Dan voldoen je aan de meest recente wetgeving, de AVG. Ga naar 'Instellingen' en 'chats' en veeg je scherm naar boven. Je ziet dan 'Wis alle chats' en 'Verwijder alle chats' staan. Kies er een uit.

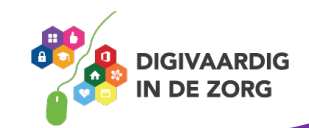

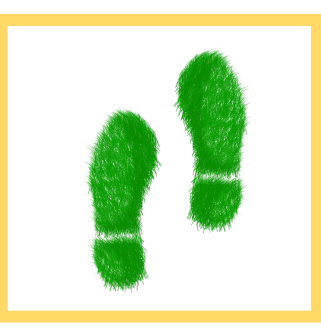

Via 'Instellingen' en 'Account' kan je een veiligere 'Twee-stap verificatie' instellen. Een ander die jouw telefoon in handen krijgt kan dan niet in je WhatsApp komen zonder een extra pincode die je zelf aanmaakt.

Maar wanneer je je telefoon in gebruik hebt en de app staat er op, dan is die meteen toegankelijk. Deze beveiliging werkt alleen wanneer je de app opnieuw zou installeren.

Via 'Instellingen' en 'Account' kan je jouw account ook verwijderen. Je moet dan je telefoonnummer ter bevestiging intoetsen en bevestigen dat je wil verwijderen.

Nog nooit WhatsApp gebruikt?

Dan is hier een opdracht:

*'Hallo! Ik doe mee aan een digitaalvaardig training van… (je werkgever) … en ben nu mijzelf aan het trainen in WhatsApp. Je hoeft niet te antwoorden, dit is een test. Maar het mag natuurlijk wel.'*

Verstuur de bovenstaande tekst op 5 manieren naar iemand anders:

1. als getypte tekst Gelukt? 2. als tekst aangevuld met emoji, Gelukt? 3. tekst met foto of video erbij gevoegd; Gelukt? 4. als geluidsfragment; Gelukt? 5. met de dicteerfunctie met ingesproken tekst. Gelukt?

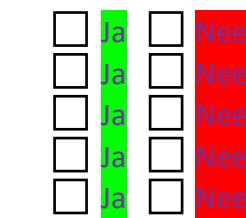

Welke is voor jou het fijnste? En voor de ontvanger?

# **Happy Apping!**

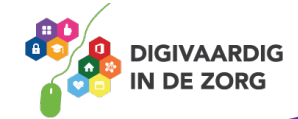

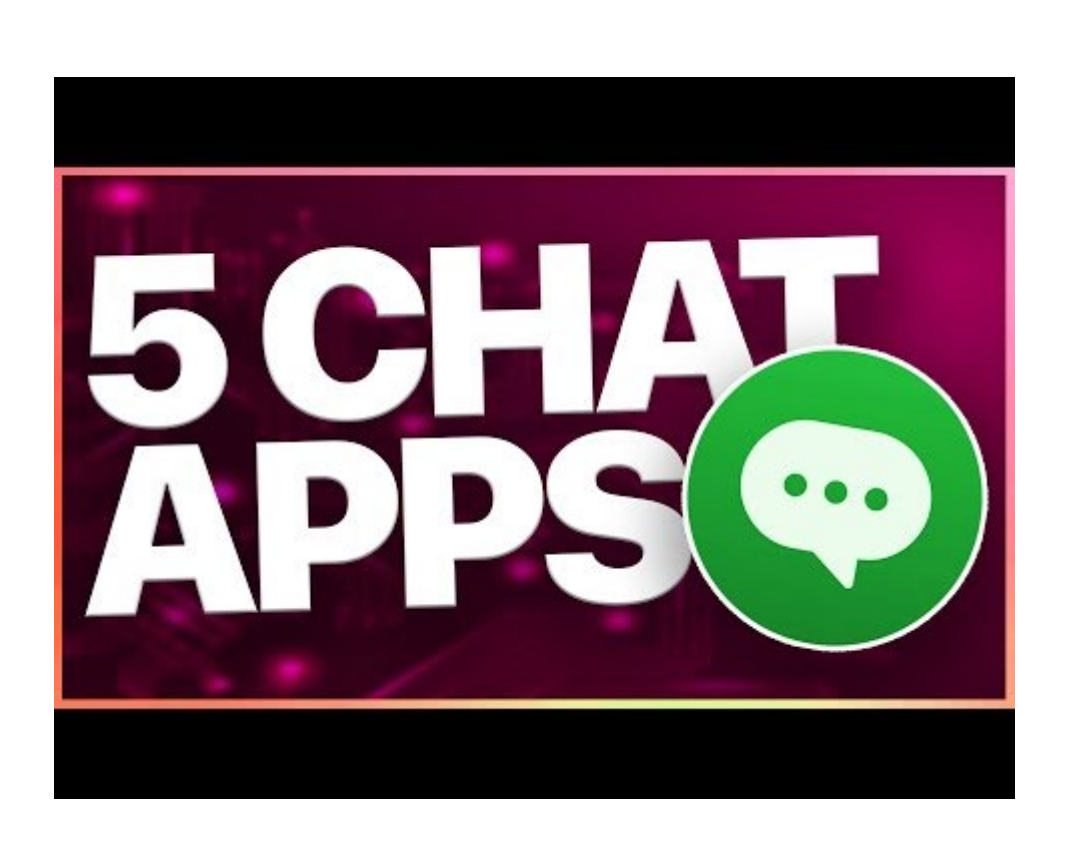

Ben je toch helemaal klaar met Whatsapp? Bekijk deze video om te kijken welke alternatieve chat apps er zijn. Of vind de video op YouTube via '*De beste chat app? 5 alternatieven voor Whatsapp'*

*Deze social media module is gemaakt door Hans Versteegh, Welzijn 3.0 [\(www.welzijn30.nl\)](http://www.welzijn30.nl/) in opdracht van 's Heeren Loo.* En geactualiseerd door Xiomara Vado Soto voor Digivaardig in de Zorg. *Heb je opmerkingen of vragen over dit lesmateriaal? Mail dan naar [info@digivaardigindezorg.nl.](mailto:info@digivaardigindezorg.nl)*

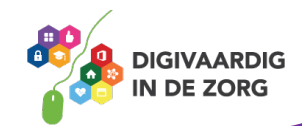